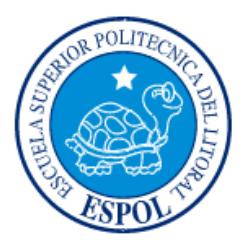

# **ESCUELA SUPERIOR POLITÉCNICA DEL LITORAL**

**Facultad de Ingeniería en Electricidad y Computación**

"APLICACIÓN PARA EL DESARROLLO DE DESTREZAS MATEMÁTICAS PARA UN GRUPO DE PERSONAS"

# **INFORME DE PROYECTO INTEGRADOR**

Previa a la obtención del Título de: **INGENIERO EN CIENCIAS COMPUTACIONALES ORIENTACIÓN SISTEMAS DE INFORMACIÓN**

Presentado por: EDGAR GARNICA BENÍTEZ DUVAL MAXIMILIANO MEDINA CASTILLO

GUAYAQUIL – ECUADOR

AÑO: 2015

## **AGRADECIMIENTOS**

<span id="page-1-0"></span>A Dios nuestro Salvador por todas lo que ha hecho en mi vida para la culminación de mi carrera.

A mis maravillosos Padres que me enseñaron sobre el amor, la ayuda mutua, la responsabilidad y guiaron mi vida por la senda del bien. Y motivaron mi primer gran sueño, ser maestro.

A mis Maestros que a lo largo de mi vida estudiantil aportaron con buenas semillas de conocimiento que me permitieron desarrollar y poner en práctica habilidades que aún conservo.

Al Ing. Florencio Pinela, profesor de Física en el Pre-Politécnico, que me mostró lo que el esfuerzo y la dedicación pueden alcanzar; que los logros en la vida no son nada si no se tiene humildad y principalmente, que todos merecemos segundas oportunidades.

A Profesores que a lo largo de la vida universitaria, con su ejemplo me mostraron cómo me gustaría ser en las diferentes etapas de mi vida profesional, "Maestros de Verdad" y un par que evidenciaron que en la viña del Señor hay de todo!

A magníficos amigos con los cuales compartí amanecidas y proyectos que nos prepararon para nuestra vida profesional, mostrando que el trabajo en equipo es lo más importante para alcanzar grandes metas.

Y por último, pero no menos importante, a mi amada esposa, que ha estado conmigo en las buenas y en las malas, apoyándome y dándome ese cariño que tanto me fortalece.

DUVAL MAXIMILIANO MEDINA CASTILLO

## **AGRADECIMIENTOS**

A Dios por haberme permitido llegar hasta este punto y haberme dado salud para lograr mis objetivos.

A mis padres por haberme apoyado en todo momento, por sus consejos, por sus valores, por la motivación constante que me ha permitido ser una persona de bien, pero más que nada, por su amor.

EDGAR GARNICA BENÍTEZ

## **DEDICATORIA**

<span id="page-3-0"></span>El presente trabajo lo dedico a mis hijos, porque deseo ser el mejor ejemplo posible para que ellos sigan.

Para mi hijo mayor Deiker Daniel para que sepa que es el primer modelo a seguir de sus hermanos menores, por tanto debe apuntar siempre a ser mejor y mejor cada día. Que siga mi ejemplo, porque el ejemplo que yo estoy siguiendo es el de Jesús.

Para mi Dúmax que se adapte cada día más a la tecnología moderna sin alejarse del aprendizaje diario y que crezca en conocimiento, amor y fe.

Y para Duvalito que avizora una gran personalidad y siempre lleno de energía, que aprenda a enfocarla siempre en acciones pro beneficio de los demás, siendo un gran siervo del Todopoderoso.

DUVAL MAXIMILIANO MEDINA CASTILLO

## **DEDICATORIA**

Este trabajo se lo dedico a mis padres por ser el pilar fundamental en todo lo que soy, en toda mi educación, tanto académica como de la vida, por su incondicional apoyo tanto moral como económicamente a través de mi vida universitaria.

EDGAR GARNICA BENÍTEZ

<span id="page-5-0"></span>**TRIBUNAL DE EVALUACIÓN**

**Ph.D. Dennis Romero** PROFESOR EVALUADOR **Ph.D. Federico Domínguez** PROFESOR EVALUADOR

## **DECLARACIÓN EXPRESA**

"La responsabilidad y la autoría del contenido de este Trabajo de Titulación, nos corresponde exclusivamente; y damos nuestro consentimiento para que la ESPOL realice la comunicación pública de la obra por cualquier medio con el fin de promover la consulta, difusión y uso público de la producción intelectual"

Edgar Garnica Benítez Duval Maximiliano Medina Castillo

### **RESUMEN**

<span id="page-7-0"></span>El objetivo del presente proyecto es desarrollar una herramienta que permita reforzar los conocimientos matemáticos de los estudiantes mediante el juego y la competencia entre pares.

El proyecto se encuentra dividido en tres capítulos. El primer capítulo describe el problema a resolver, detallando las razones previamente investigadas sobre la poca motivación de los estudiantes para aprender matemáticas, sus causas y sus efectos; finalmente mencionamos dos soluciones similares a la aplicación desarrollada.

El segundo capítulo detalla la solución implementada, inicialmente analizando técnicas utilizadas y la metodología idónea amoldada a la herramienta, mencionamos los requerimientos necesarios para el desarrollo de la solución, el planteo de las sub ramas matemáticas abordadas, el diseño general de la solución, las consideraciones generales para el desarrollo de la aplicación móvil y la apicación web.

El tercer capítulo describe la implementación de la solución, listando los requerimientos específicos de software necesarios para el desarrollo de la solución, mostrando paso a paso la instalación y configuración de las herramientas de software, analizando el diseño y relación de las tablas de la base de datos, describiendo la implementación de la aplicación móvil y la aplicación web y finalmente comprobando los resultados de las pruebas realizadas a ambas aplicaciones.

## **INDICE GENERAL**

<span id="page-8-0"></span>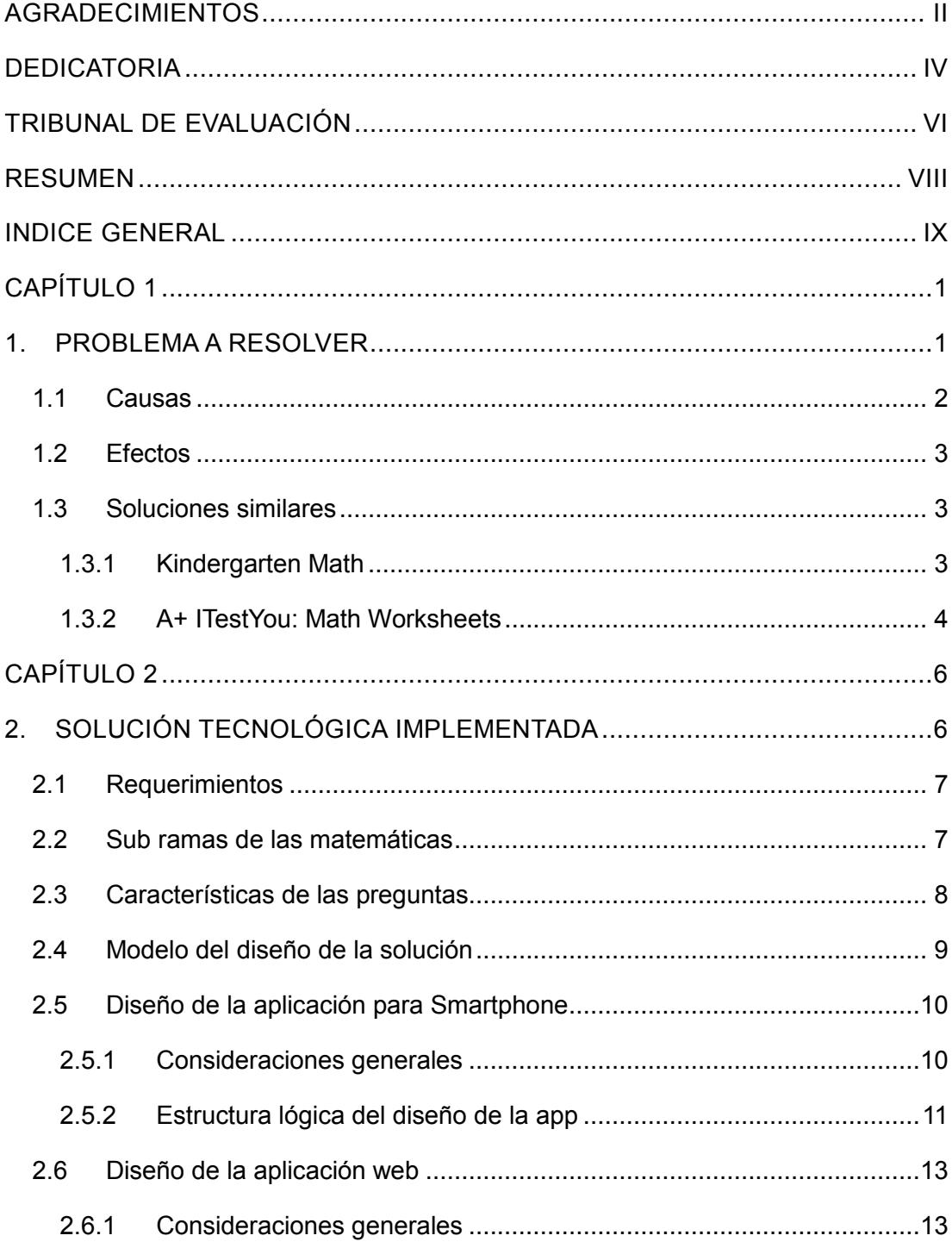

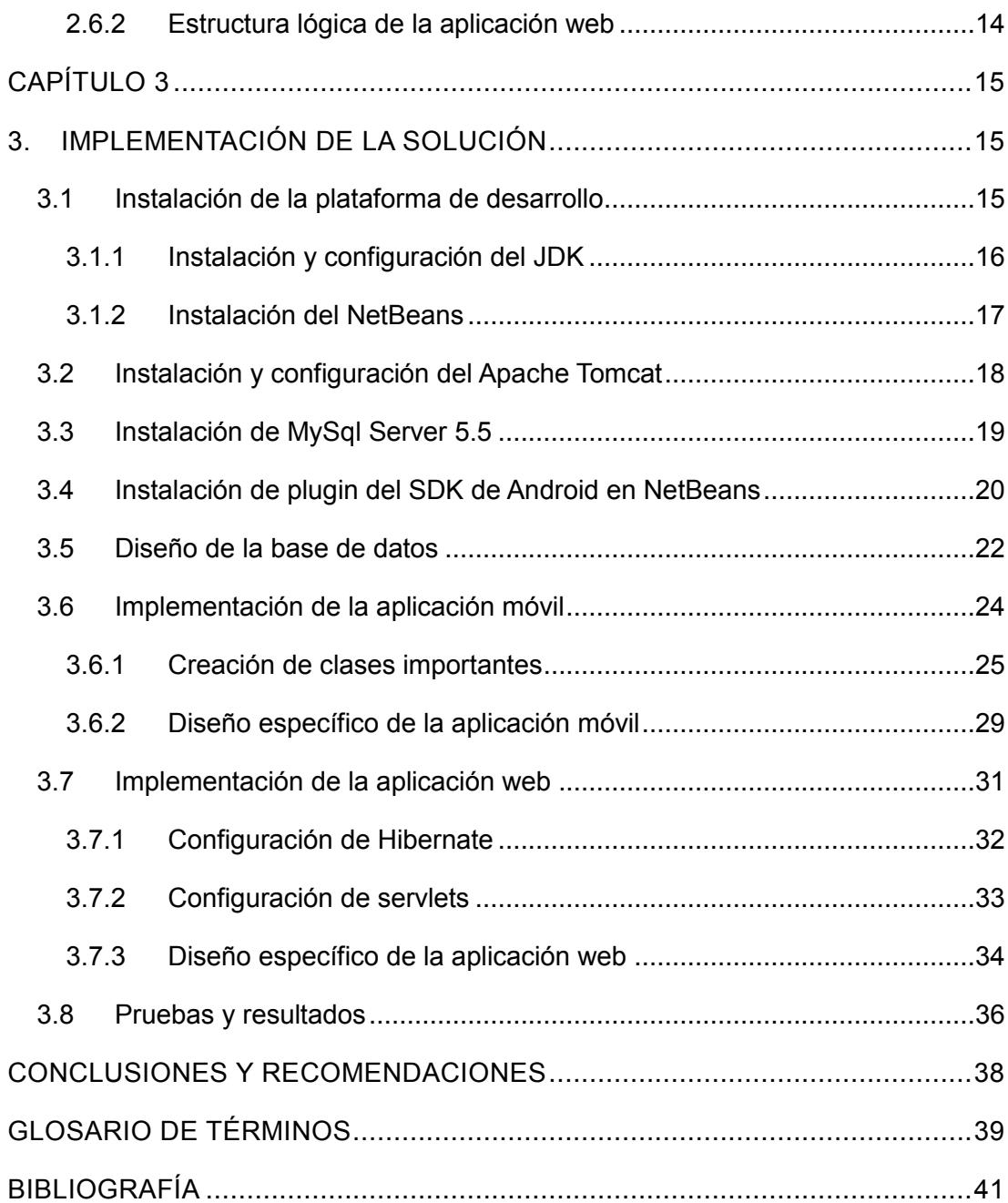

## **CAPÍTULO 1**

## **1. PROBLEMA A RESOLVER**

La enseñanza de las matemáticas no es una tarea simple, hay muchas incertidumbres que tienen que ver con la preparación matemática del profesor y con la preparación del estudiante, pero hay también razones donde se involucra en cómo las personas adquieren los conocimientos. El aprendizaje de las matemáticas presenta dificultades más comunes de lo que se piensa habitualmente [1].

Recabando información, se conoce que la gran mayoría de estudiantes llegan al final de sus estudios primarios y secundarios careciendo de la competencia matemática necesaria y poca motivación para esta disciplina.

Uno de los principales problemas radica en que la enseñanza de las matemáticas es un poco forzada, realizando repeticiones que en su mayoría tienen que ser memorizadas y restando espacio al razonamiento o la comprensión.

Se han distinguido cinco componentes básicos que intervienen en la deficiencia para adquirir apropiadamente el aprendizaje matemático: [2]

- Recuento u otros tipos de procedimientos: Lenta memorización y recuperación de la secuencia verbal dificulta el recuento.
- Recuerdo de los hechos numéricos: Se refiere al dominio de hechos numéricos y la dificultad en procedimientos de cálculo.
- Conocimiento conceptual: Confusión en la estrategia para resolver problemas matemáticos.
- Memoria de trabajo: Dificultad al llevar la cuenta de números.
- Velocidad de procesamiento: Se refiere a la rapidez en el recuento al momento de realizar operaciones matemáticas básicas.

Hay estudiantes que presentan un bajo nivel conceptual para resolver operaciones matemáticas. Resuelven los problemas si tienen algún referente concreto, sus dedos, materiales o una representación gráfica, pero sin estos recursos, les es difícil dar el paso de las situaciones concretas a la simbolización matemática, establecer las conexiones entre unas situaciones y otras.

Existen muchas técnicas válidas que ayudan a que el aprendizaje de las matemáticas no resulte tan abstracto que pueden ser utilizadas por los estudiantes para facilitar la adquisición de estos conocimientos, tales como el conteo con sus dedos, mediantes formas, imágenes, juegos, entre otros.

### <span id="page-11-0"></span>**1.1 Causas**

El contenido del aprendizaje matemático debe estar vinculado al entorno y la experiencia, deben tener sentido para los estudiantes ya que de lo contrario los pueden percibir como ajenos y extraños.

Dentro de este planteamiento han sido identificados tres causales que pueden dificultar el aprendizaje de las matemáticas: [3]

- 1. Ausencia de conocimientos previos y dominio de contenidos anteriores. Cuando los conocimientos, sobre todo los básicos, no están bien comprendidos, seguir con nuevos conocimientos supone un esfuerzo ineficaz que provocará una sensación de fracaso y tensión emocional.
- 2. Nivel de abstracción. El alumno puede no estar listo para el grado de abstracción que se le exige en los diferentes niveles.
- 3. Ausencia de competencia o habilidad. Se refiere al nivel de competencia cognitiva exigida para hacer frente a determinados contenidos matemáticos.

La metodología en la enseñanza es otro factor importante que incide en el aprendizaje matemático, ésta puede ser ineficaz y no ser receptiva para el estudiante. La metodología puede ser ineficaz por varias causas:

- 1. Exposición inadecuada del contenido
- 2. Ritmo de trabajo
- 3. Inadecuación o ausencia de los recursos de aprendizaje

### <span id="page-12-0"></span>**1.2 Efectos**

A lo largo de la vida estudiantil, tanto en primaria y secundaria, pueden presentarse apatías hacia la adquisición de conocimientos matemáticos sino se desarrolla desde temprana edad un método adecuado para que se fomente el gusto por las ciencias matemáticas, por más abstractas que ellas parezcan.

A medida que el estudiante vaya comprendiendo los componentes relacionados a las matemáticas, yendo desde lo más básico a lo más complejo, el estudiante irá tomando confianza y querrá seguir aprendiendo más sobre la asignatura en cuestión.

Así como pueden desarrollarse efectos negativos también se desarrollan efectos positivos si se proveen las herramientas necesarias, tales como cálculos mentales más rápidamente, sentido de orientación, resolución de problemas cotidianos usando las matemáticas, entre otros.

Por estas razones se planteó el desarrollo de una herramienta de apoyo para que el estudiante pueda agilizar sus conocimientos matemáticos mediante el estímulo de la competencia y el juego entre compañeros.

### <span id="page-12-1"></span>**1.3 Soluciones similares**

La solución que proponemos es una aplicación para smartphones donde los estudiantes podrán contestar preguntas relacionadas a las matemáticas.

Hemos encontrado algunas aplicaciones similares que han sido creadas para promover la destreza matemática de las personas que lo utilizan. Entre las herramientas más prácticas fueron encontradas las siguientes:

#### <span id="page-12-2"></span>**1.3.1 Kindergarten Math**

Es una aplicación donde se incluyen cerca de 400 ejercicios interactivos para jóvenes [4]. Aquí se incluyen juegos para contar números, reconocimiento de elementos, secuencias, operaciones matemáticas, entre otras.

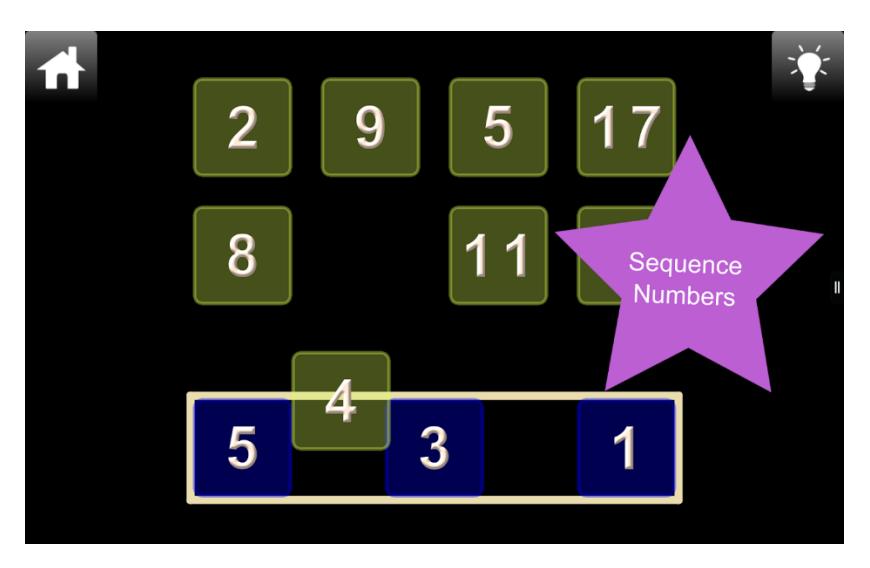

Esta herramienta se encuentra orientada para los niños, presenta juegos didácticos que los ayudan a aprender sobre matemáticas básicas.

Figura 1.1: Juego en la aplicación de Kindergarten Math

## <span id="page-13-0"></span>**1.3.2 A+ ITestYou: Math Worksheets**

Es una aplicación que utiliza inteligencia artificial y puede ser utilizado tanto en la web como en la aplicación para celulares. [5]

Ofrece gran variedad de pruebas en línea de matemáticas, ejercicios prácticos con retroalimentación inmediata. El software observa la solución de los problemas y prepara la recomendación personalizada para la práctica futura.

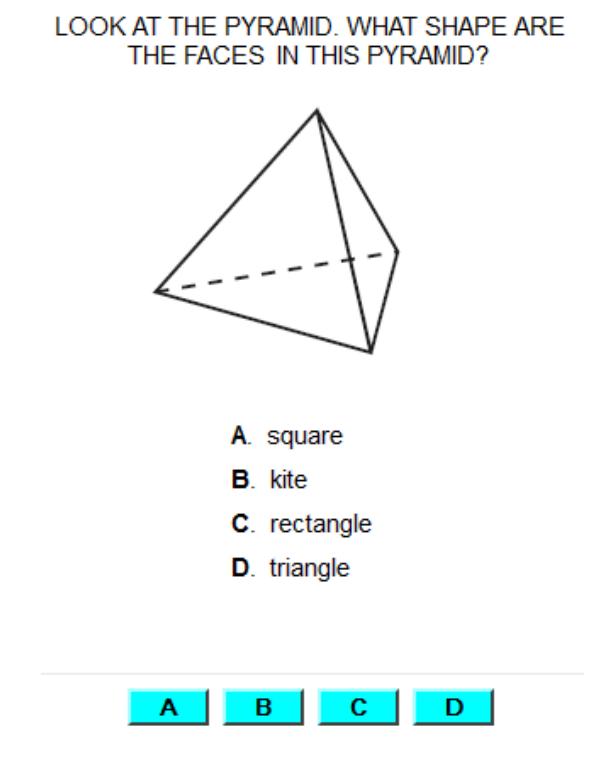

Figura 1.2: Ejemplo de ejercicio en la aplicación ITestYou

## **CAPÍTULO 2**

## **2. SOLUCIÓN TECNOLÓGICA IMPLEMENTADA**

Basados en las técnicas utilizadas para mejorar las habilidades matemáticas para un grupo de personas, hemos decidido enfocarnos en la metodología del juego, fomentando la competencia entre los estudiantes.

Analizando algunas soluciones similares, hemos querido tomar ciertos parámetros del juego llamado "Ensalada de números" [6] cuya característica principal es la participación grupal, resolviendo al mismo tiempo una serie de preguntas que son presentadas mediante gráficas y son discutidas o analizadas antes de responderlas individualmente.

|                |                                                                                                    |  |    | 12 | 15 | 24 |  |  |
|----------------|----------------------------------------------------------------------------------------------------|--|----|----|----|----|--|--|
|                | 27                                                                                                    |  | 35 | 38 | 46 | 50 |  |  |
| 1.<br>2.<br>3. | Entrega a cada participante una tarjeta.<br>Pregúntales si saben el nombre del número e invítalos a que lo digan. Si alguno no lo<br>sabe, pide a los otros participantes que le ayuden.<br>Ahora pregúntales: "¿Qué saben del número que tienen?" Cada uno dirá algo sobre su<br>número: si es par o impar, cuántas decenas tiene, qué cifra ocupa el lugar de las unidades,<br>si es múltiplo de algún otro número, etcétera.<br>4. Forma un círculo de sillas (el número de sillas debe ser una menos que la cantidad de |  |    |    |    |    |  |  |
|                | participantes).                                                                                                    |  |    |    |    |    |  |  |

Figura 2.1: Tareas principales del juego "Ensalada de números"

Este juego está dirigido a niños de 6 años en adelante que ya pueden realizar el reconocimiento de los números y conocer sus características básicas (si es par o impar, mayores o menores que otro, entre otros).

La característica principal del juego desarrollado es la participación de las personas involucradas al momento de contestar las preguntas mediante la utilización de gráficos.

Con la aplicación que hemos denominado MathPlay, el estudiante podrá reforzar sus conocimientos matemáticos mediante la metodología del juego basado en la competencia entre pares; aquí el profesor o moderador será quien cree el grupo de estudiantes que responderán un cierto número de preguntas con un nivel de dificultad.

Así mismo, en la aplicación web desarrollada los estudiantes podrán ingresar para consultar información estadística sobre su desempeño en los grupos donde se encuentren participando.

### <span id="page-16-0"></span>**2.1 Requerimientos**

Tomando en cuenta que la solución propuesta se centra en el desarrollo de una aplicación para smartphones y una aplicación web para el ingreso de usuarios, se han definido las siguientes características principales:

- Servidor con buena capacidad de almacenamiento para alojar la base de datos y la correspondiente información de los usuarios.
- Definición de acceso a los diferentes usuarios para el manejo del sistema (administrador, profesor/moderadores, estudiante).
- Presentación de listados de los estudiantes que han participado en los grupos de competencia y su respectivo puntaje.
- Asignación de preguntas de parte del profesor/moderador dependiendo de las necesidades de aprendizaje de los estudiantes.
- Definición del límite de tiempo por pregunta o por nivel de dificultad.
- Definición del número de preguntas por nivel de dificultad.

### <span id="page-16-1"></span>**2.2 Sub ramas de las matemáticas**

Las ciencias matemáticas abordan un gran número de sub ramas que pueden llegar a un número de 5000. En una subdivisión amplia de las matemáticas se distinguen cuatro objetos de estudio básicos: la cantidad, la estructura, el espacio y el vínculo entre aritmética, álgebra, geometría y cálculo; además, hay ramas

de las matemáticas conectadas a otros campos, como la lógica y teoría de conjuntos.

En nivel primario y secundario se abarcan las divisiones de las matemáticas antes mencionadas (aritmética, álgebra, geometría y cálculo), cuya enseñanza va desde lo más básico hasta lo más complejo.

Esta misma estructura de conocimiento se busca concebir en la solución propuesta, presentando preguntas desde las más sencillas y otras con mayor dificultad.

### <span id="page-17-0"></span>**2.3 Características de las preguntas**

Las preguntas elaboradas para los estudiantes corresponden a la parte medular de la solución propuesta, por lo que han sido definidas las siguientes características para su planteamiento:

- Que pertenezcan a las divisiones de las matemáticas antes mencionadas: aritmética, álgebra, geometría y cálculo.
- Que el planteamiento de la pregunta sea sencillo y de solución mental rápida puesto que se dispone de un límite de tiempo para responderla.
- La pregunta siempre contendrá un texto a modo de interrogante acompañada de una imagen que es la que contendrá la operación matemática de dicha pregunta.
- Las preguntas serán de carácter objetivo, es decir que el estudiante no tendrá que redactar la respuesta sino únicamente escoger la(s) respuesta(s) dentro de múltiples opciones.
- Cada pregunta corresponde a cada nivel asignado, siendo el 1 el nivel con menor dificultad.

### <span id="page-18-0"></span>**2.4 Modelo del diseño de la solución**

Para la solución propuesta, se ha considerado utilizar varias herramientas que se integran para el correcto funcionamiento de la aplicación y el almacenamiento general de los datos recolectados del mismo.

Las herramientas que han sido utilizadas son las siguientes:

- Servidor Web Apache para la aplicación web.
- Base de datos MySql Server
- Librerías de desarrollo para Android

La aplicación se comunicará con el servidor en caso de requerir información del usuario, tales como sus datos personales, su grupo asignado, su puntaje, entre otros.

El servidor requerirá constantemente comunicarse con la base de datos para ingresar, actualizar o mostrar datos que el usuario requiera tanto en la app como en la aplicación web.

La aplicación web requerirá acceder a la base de datos para mostrar información acerca del rendimiento del usuario.

A continuación se muestra un diagrama de flujo de información entre las herramientas.

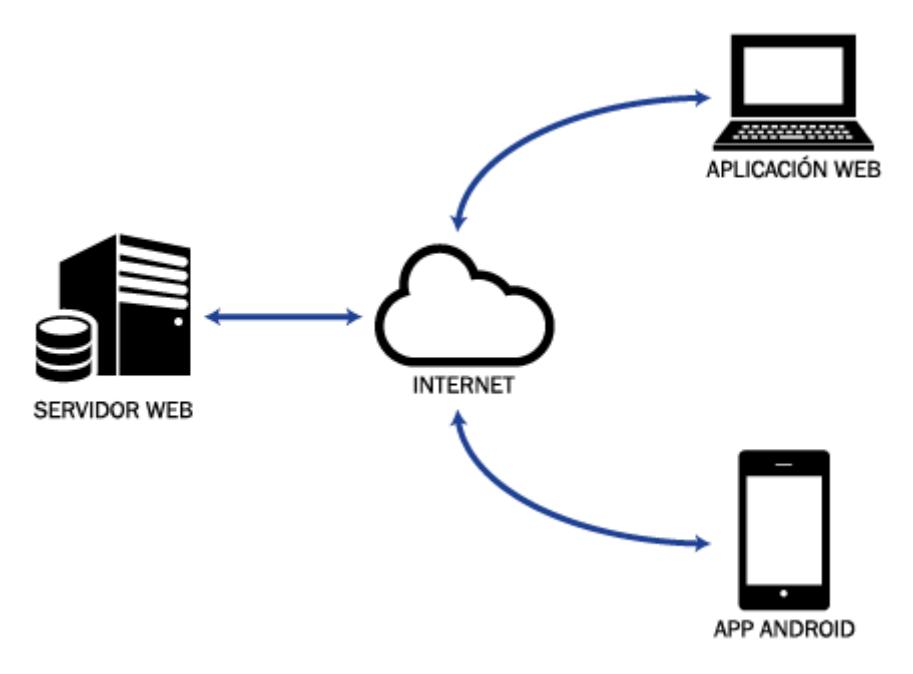

Figura 2.2: Arquitectura general de la solución

#### <span id="page-19-0"></span>**2.5 Diseño de la aplicación para Smartphone**

La aplicación principal para la solución propuesta será desarrollada bajo la plataforma Android puesto que está basada en código abierto y será probada tanto en Smartphone como en Tablet.

### <span id="page-19-1"></span>**2.5.1 Consideraciones generales**

Como la solución propuesta está basada para un grupo de personas de específica, algunas consideraciones han sido tomadas en cuenta previo a la implementación de la aplicación:

 Los datos de los usuarios serán creados por el profesor o moderador mediante la plataforma web, es decir que una persona que no tenga ese nivel de acceso no podrá crear un usuario.

- El nombre del usuario será único para cada persona y no podrá ser modificado, en cambio la contraseña sí podrá ser modificada por el usuario.
- Cada usuario empezará desde el nivel 1 y dependiendo del profesor o moderador podrán ir subiendo de nivel los usuarios que él decida.
- Solamente el profesor o moderador tendrá la potestad de crear un grupo de usuarios para competir en una ronda de preguntas del mismo nivel.
- Cada nivel de la aplicación constará de una ronda de 10 preguntas que serán mostradas aleatoriamente, aunque en la base de datos estarán almacenadas entre 20 y 25 preguntas por nivel.
- Cada pregunta tendrá entre 4 y 6 respuestas posibles de las cuales 2 o 3 serán las correctas.
- Cada pregunta tendrá un límite de tiempo para ser respondida, dicho tiempo variará de acuerdo a la dificultad de la pregunta.
- Al finalizar cada ronda de 10 preguntas se mostrará el puntaje obtenido que se calculará en base a las respuestas correctas y el tiempo que se demoró el usuario en responder cada pregunta; también se mostrará una tabla con el ranking del puntaje obtenido por los usuarios pertenecientes al grupo donde está participando.

### <span id="page-20-0"></span>**2.5.2 Estructura lógica del diseño de la app**

Inicialmente, para el acceso a la aplicación se debe disponer un usuario y contraseña, los cuales han sido creados por los moderadores o profesores. Una vez que se tiene esta información y se ingresa a la aplicación se pedirá dicha información a la base de datos para verificar si los datos ingresados son válidos o no.

Si la información ingresada coincide con los datos ingresados se mostrará el perfil básico del usuario el cual incluye su nombre, usuario y grupo(s) donde se encuentre registrado.

En la figura 2.3 se detalla de forma general la interacción entra la aplicación móvil y la base de datos.

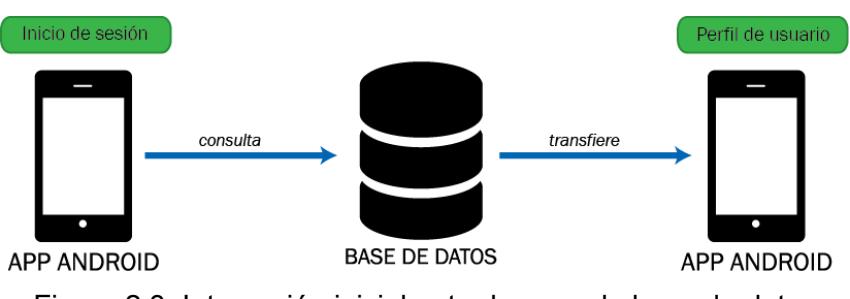

Figura 2.3: Interacción inicial entre la app y la base de datos

Dentro del perfil de usuario se detallarán los grupos que fueron asignados por el moderador o profesor, los cuales tienen la autorización para crear grupos y subir las preguntas a la base de datos mediante la aplicación web.

En la figura 2.4 se detalla el proceso desde que el profesor o moderador crea el grupo hasta cuando el usuario utiliza la aplicación móvil para visualizar el grupo donde está incluido.

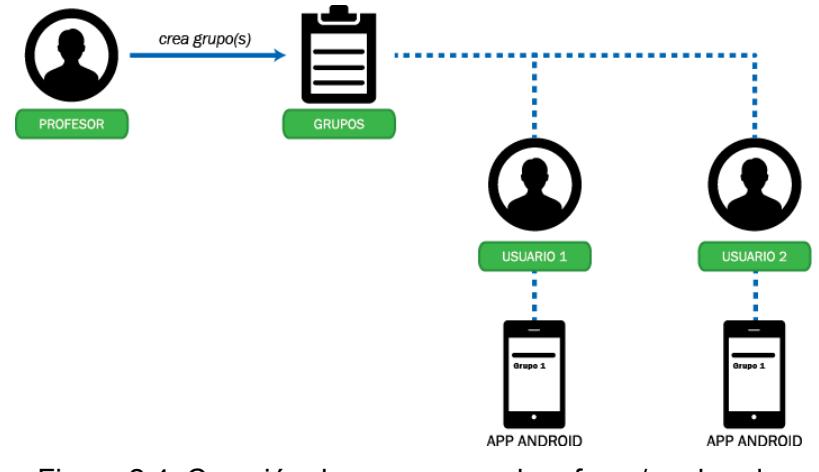

Figura 2.4: Creación de grupos por el profesor/moderador

El grupo creado por el profesor/moderador contendrá el mismo nivel de dificultad para todos los estudiantes que pertenezcan a dicho grupo, es decir que la práctica de las matemáticas tendrá un mismo nivel de dificultad para todos los estudiantes y de esta forma que exista un desfase en la curva del aprendizaje.

El estudiante responderá cada pregunta escogiendo las opciones mostradas dentro de un tiempo límite que será predeterminado de acuerdo a la dificultad de la misma y al final de la serie de preguntas se mostrará la puntuación total del estudiante y un ranking de todos los estudiantes de acuerdo a su respectiva puntuación.

#### <span id="page-22-0"></span>**2.6 Diseño de la aplicación web**

La aplicación web servirá para la administración de toda la aplicación en sí, donde se podrá realizar la creación de usuarios, ingreso de las preguntas, creación de grupos y tablas de desempeño de los usuarios.

Tanto la aplicación web como la aplicación móvil funcionarán en conjunto y estarán integradas mediante la misma base de datos y la plataforma de desarrollo.

### <span id="page-22-1"></span>**2.6.1 Consideraciones generales**

Para la aplicación web se tendrán en cuenta las siguientes consideraciones:

- Nivel académico de usuarios para manejar las diferentes funciones de la aplicación.
- Manejo de sesiones para vincular mejor la información en el acceso y la persistencia de datos.
- Presentación de características generales de la aplicación móvil, su funcionamiento y modo de uso.

 Manejo administrativo: creación de usuarios, ingreso de preguntas y respuestas, tabla de desempeño del usuario y creación de grupos.

### <span id="page-23-0"></span>**2.6.2 Estructura lógica de la aplicación web**

En la aplicación web se desea mostrar información general de la misma, sus características principales, modo de funcionamiento e información de contacto.

En la página principal hay un acceso para ingresar a las funcionalidades de la aplicación cuyas credenciales deberán estar previamente creadas.

De acuerdo al nivel de acceso se mostrarán las funciones dentro de la aplicación.

En la figura 2.5 se muestra de manera básica la interacción de los objetos que se interconectan con la aplicación.

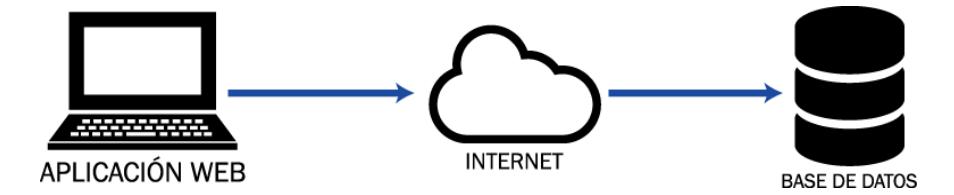

Figura 2.5: Diseño lógico de aplicación web

La base de datos será única para las dos aplicaciones, tanto la aplicación móvil como la aplicación web, por lo que el servidor destinado para este objetivo será el mismo.

## **CAPÍTULO 3**

## **3. IMPLEMENTACIÓN DE LA SOLUCIÓN**

Para el desarrollo de la herramienta propuesta, se requiere lo siguiente:

- Sistema operativo: Las herramientas utilizadas pueden ser instaladas en el sistema operativo Microsoft Windows o Linux.
- Plataforma de desarrollo: Se requiere una plataforma de desarrollo para albergar los proyectos de la aplicación móvil y la aplicación web.
- Servidor web: Se requiere un servidor para la verificación de la compilación de las aplicaciones en sí.
- Base de datos: Se requiere un motor de base de datos para almacenar la información de los usuarios, grupos, preguntas y desempeño.
- Conjuntos de herramientas varios

De acuerdo a estos requerimientos necesarios para la construcción de la solución, decidimos utilizar herramientas que sean gratuitas y que abarquen todas las necesidades que el proyecto requiere.

- Netbeans IDE 8.0.2: Utilizaremos esta plataforma de desarrollo puesto que para la aplicación móvil y la aplicación web se desarrollará bajo código JAVA, así como se utilizará Hibernate para la persistencia de los datos y las páginas web serán construidas bajo JSP.
- Apache Tomcat 7.0.62: Se utilizará esta herramienta como servidor web para mostrar las compilaciones realizadas en las aplicaciones implementadas.
- MySql Server 5.5: Nos servirá como motor de base de datos donde alojaremos la información concerniente a las aplicaciones.
- SDK Android: Lo utilizaremos para el desarrollo de la aplicación móvil y ejecutar un emulador del sistema Android en cualquiera de sus versiones.

## **3.1 Instalación de la plataforma de desarrollo**

La plataforma NetBeans permite que las aplicaciones sean desarrolladas a partir de un conjunto de componentes de software llamados módulos que no son más que los archivos JAVA que contienen clases descritas para interactuar directamente con el API de Java.

La descarga de la plataforma es gratuita y desarrollada por la compañía Oracle, su enlace de descarga es el siguiente:

<http://www.oracle.com/technetwork/java/javase/downloads/index.html>

Se descarga tanto el software JDK como la plataforma de desarrollo NetBeans.

### <span id="page-25-0"></span>**3.1.1 Instalación y configuración del JDK**

Al ejecutar el instalador del JDK se sigue los pasos que se indican en la ventana de instalación. El progreso de la instalación debe verse similar a la figura 3.1.

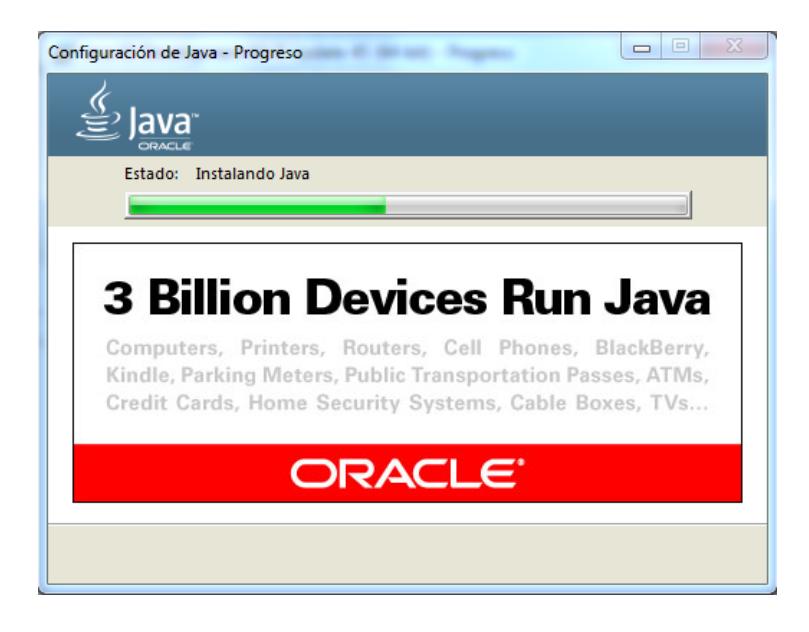

Figura 3.1: Progreso de instalación de JDK de Java

Terminada la instalación se procede a configurar la variable de entorno que sirve para que el sistema operativo, en este caso Windows, pueda comunicarse con el motor de Java y así poder ejecutar sus aplicaciones en desarrollo.

En las configuraciones avanzadas del sistema es necesario establecer nuevas variables de entorno. Se agregará una nueva variable cuyo nombre es JAVA\_HOME y su valor es la ruta donde se encuentra instalado el JDK. En la figura 3.2 se muestra el detalle.

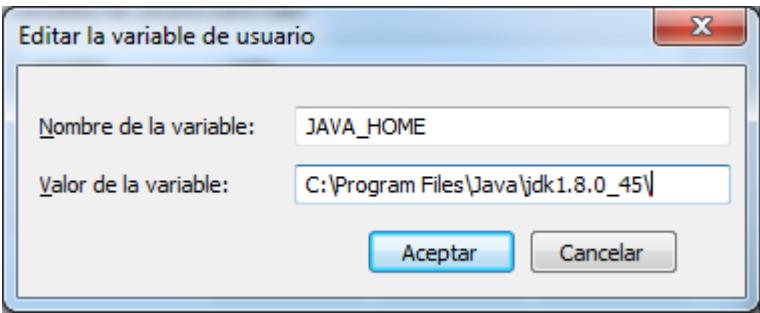

Figura 3.2: Configuración de la variable de entorno

Una vez realizada esta configuración el sistema operativo ya se encuentra listo para comunicarse con el entorno de Java.

#### <span id="page-26-0"></span>**3.1.2 Instalación del NetBeans**

Al ejecutar el instalador descargado se procede con los pasos descritos en la ventana de instalación [7]. En un punto nos va a solicitar la ruta del JDK por lo que es muy importante que se instale esta herramienta antes de proceder a instalar la plataforma de desarrollo.

Se continúa con la instalación normal de la plataforma hasta llegar al final, se mostrará la pantalla principal donde se albergarán los diferentes proyectos que serán desarrollados. En la figura 3.3 se muestra un ejemplo del entorno de desarrollo.

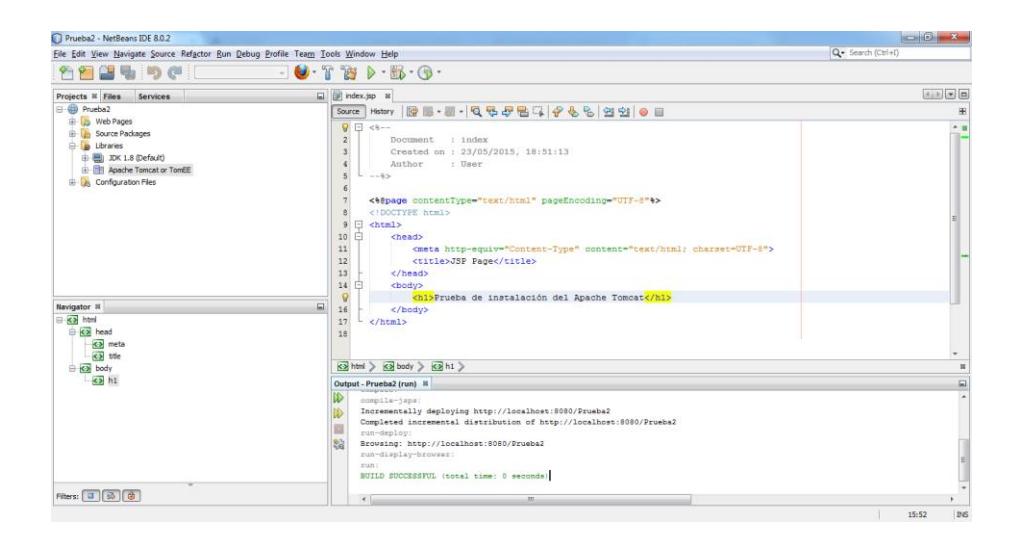

Figura 3.3: Entorno de desarrollo del NetBeans

## <span id="page-27-0"></span>**3.2 Instalación y configuración del Apache Tomcat**

Apache Tomcat nos servirá para contener los servlets que utilizaremos en Java y para las páginas JSP de la aplicación web.

La descarga del servidor web se puede realizar en el siguiente enlace: <http://tomcat.apache.org/download-70.cgi>

El archivo descargado se encuentra en formato comprimido (zip) por lo que hay que descomprimirlo y colocarlo en una ruta específica; aquí no hay ningún archivo ejecutable para instalarlo de esa manera.

Una vez descomprimida la carpeta del apache se debe copiar y pegar dicha carpeta dentro de la raíz del disco duro que por lo general se encuentra en la unidad C:/. Para la verificación de su funcionamiento se procede con la ejecución del archivo startup.bat

Al abrir un navegador cualquiera (Mozilla Firefox, Internet Explorer, Google Chrome, etc) se escribe lo siguiente en el cuadro de texto de las direcciones: localhost:8080. En la figura 3.4 se aprecia el resultado de la verificación de la instalación.

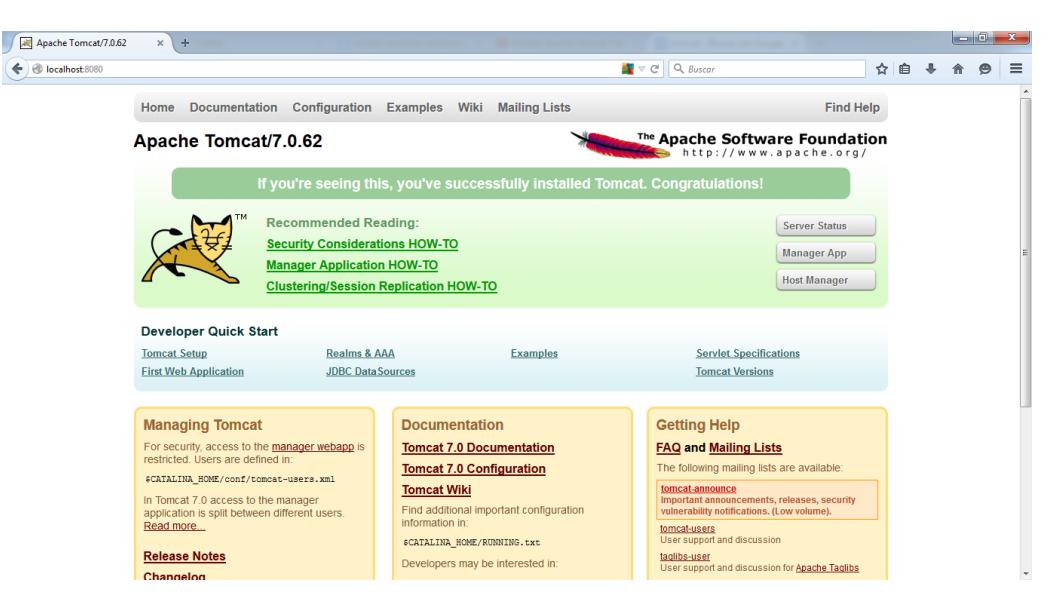

Figura 3.4: Prueba de funcionamiento de Apache Tomcat

### <span id="page-28-0"></span>**3.3 Instalación de MySql Server 5.5**

El motor de la base de datos que utilizaremos es MySql Server puesto que además de ser gratuita se acopla fácilmente a diferentes lenguajes de programación.

El enlace de la descarga del motor de MySql es el siguiente: <http://dev.mysql.com/downloads/mysql/>

Una vez descargado el archivo se procede a ejecutarlo; se siguen los pasos que se muestran durante la instalación hasta llegar al final.

Al final se configura la instancia del motor tal como está predeterminado en los pasos de la instalación; el último paso es crear una contraseña para acceder a la administración de MySql.

Para comprobar que se está ejecutando de manera correcta el motor de la base de datos se procede a abrir una ventana de comando y se escribe el siguiente comando:

mysql -h localhost -u root –p

Al presionar la tecla Enter debe aparecer en el prompt la opción para escribir la contraseña anteriormente ingresada, al realizar esto debe aparecer el prompt cambiado a mysql. En la figura 3.5 se muestra una prueba de la ejecución.

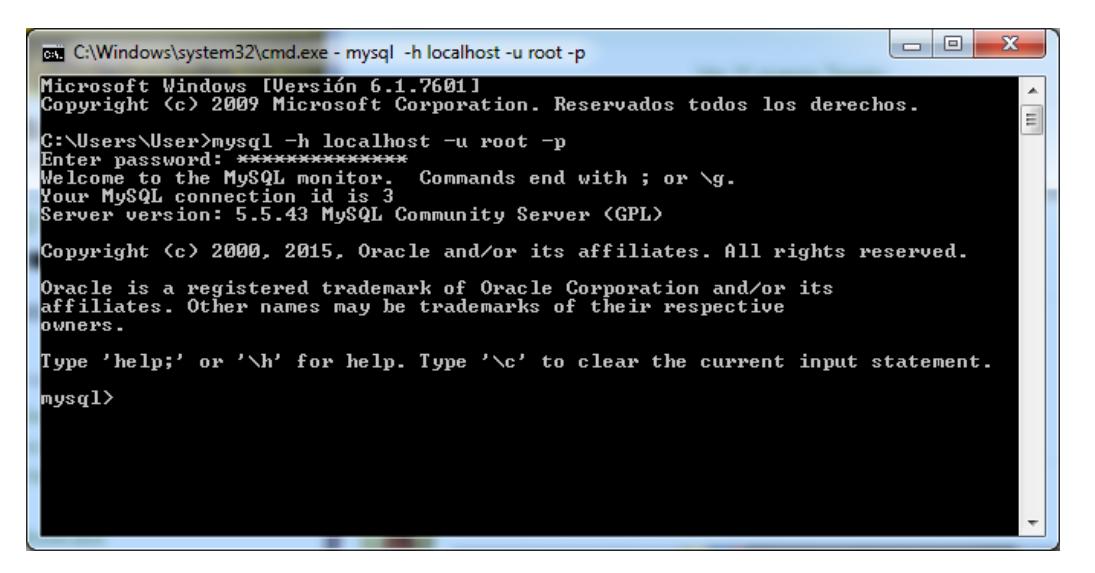

Figura 3.5: Verificación de ejecución de MySql

Si se desea visualizar la administración de la base de datos de manera más idónea se puede descargar una herramienta visual. En nuestro caso hemos descargado e instalado MySql Workbench donde se puede integrar la administración, diseño, creación y mantenimiento de las bases de datos.

### <span id="page-29-0"></span>**3.4 Instalación de plugin del SDK de Android en NetBeans**

Se requiere instalar el SDK de Android en el sistema operativo, esto sirve para el desarrollo de la aplicación móvil.

La descarga del instalador puede realizarse en la siguiente dirección: <http://developer.android.com/intl/es/sdk/index.html#Other>

Al ejecutar el archivo instalador se despliegan las opciones de las versiones existentes en Android junto con otras herramientas que pueden ser útiles para el desarrollo de aplicaciones.

En la figura 3.6 se muestra la ventana de instalación del SDK de Android.

| Packages Tools                                                          |     |        |                      |   |
|-------------------------------------------------------------------------|-----|--------|----------------------|---|
| SDK Path: D:\Downloads\android-sdk r24.2-windows\android-sdk-windows    |     |        |                      |   |
| Packages                                                                |     |        |                      |   |
| ÷<br>Name                                                               | API | Rev.   | <b>Status</b>        | ▲ |
| <b>Tools</b>                                                            |     |        |                      |   |
| <b>Android SDK Tools</b>                                                |     | 24.3   | <b>r</b> /binstalled | Ξ |
| <b>Android SDK Platform-tools</b>                                       |     | 22     | is Installed         |   |
| <b>Android SDK Build-tools</b>                                          |     | 22.0.1 | Installed            |   |
| <b>Android SDK Build-tools</b>                                          |     | 21.1.2 | Not installed        |   |
| <b>Android SDK Build-tools</b>                                          |     | 20     | Not installed        |   |
| Android SDK Build-tools                                                 |     | 19.1   | Not installed        |   |
| <b>Tools (Preview Channel)</b>                                          |     |        |                      |   |
| Android M (API 22, MNC preview)<br>$\overline{v}$                       |     |        |                      |   |
| Android 5.1.1 (API 22)<br>$\sqrt{1}$                                    |     |        |                      |   |
| <b>Documentation for Android SDK</b>                                    | 22  | 1      | Not installed        |   |
| iii SDK Platform                                                        | 22  | 2      | <b>E</b> Installed   |   |
| Samples for SDK                                                         | 22  | 6      | <b>r</b> /binstalled |   |
| <b>IN Android TV ARM EABI v7a System Image</b>                          | 22  | 1      | is Installed         |   |
| Show: <i>J</i> Updates/New: <i>J</i> Installed<br>Select New or Updates |     |        | Install 14 packages  |   |
| Obsolete<br><b>Deselect All</b>                                         |     |        | Delete packages      |   |
|                                                                         |     |        |                      |   |
| Done loading packages.                                                  |     |        |                      |   |

Figura 3.6: Instalación del SDK Android

Una vez instalado el motor de desarrollo para Android nos dirigimos a la plataforma NetBeans para agregar el plugin respectivo y así poder desarrollar aplicaciones móviles basadas en Android.

Dentro del entorno de NetBeans hay que dirigirse al menú Tools (herramientas) y luego a Plugins. En la pestaña Settings (configuraciones) hay que agregar un nuevo ítem. Los parámetros son los siguientes:

Nombre: NBAndroid

URL:<http://nbandroid.org/updates/updates.xml>

Luego de realizar dicha configuración, en la pestaña de plugins disponibles y se busca usando la palabra "Android". Los plugins a instalar son: Android, NBAndroid Extensions y NBAndroid Gradle Support.

Una vez finalizada la instalación se mostrará una ventana donde se describen los plugins instalados tal como se muestra en la figura 3.7.

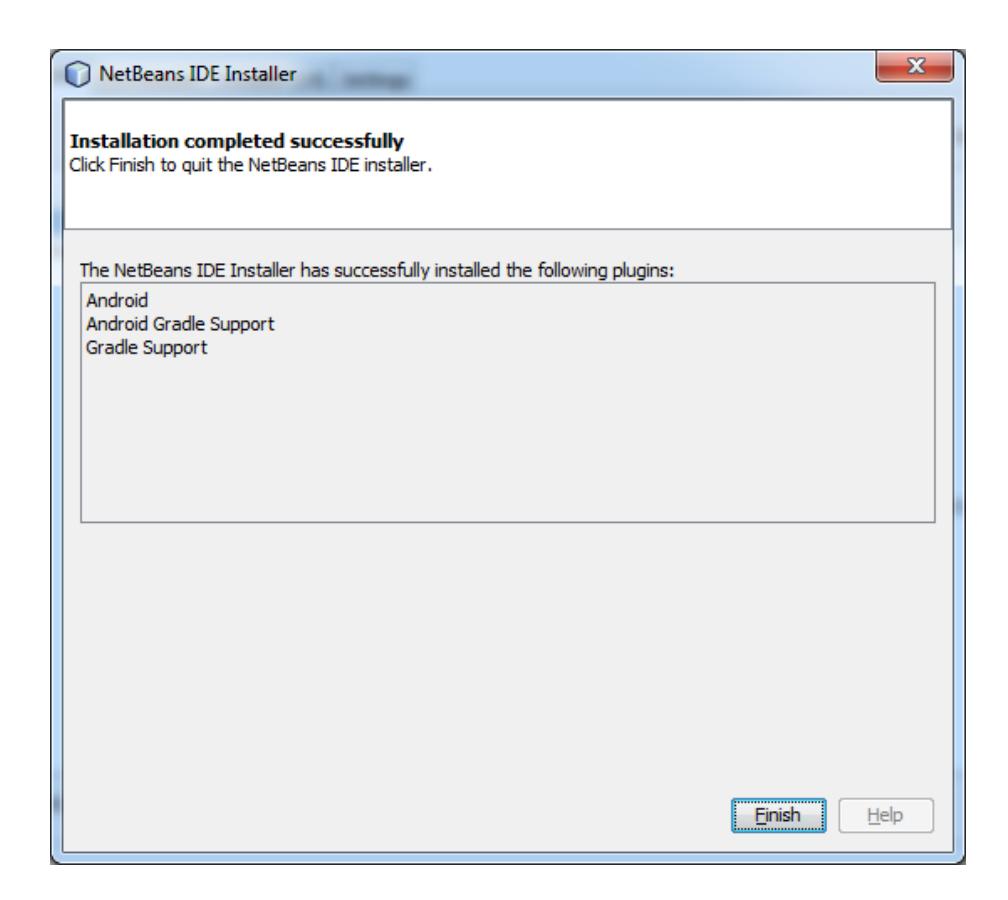

Figura 3.7: Instalación de plugins de Android en NetBeans

Realizado esto se reinicia el entorno de desarrollo de NetBeans y al crear un nuevo proyecto se podrá visualizar la opción para desarrollar una aplicación para Android.

#### <span id="page-31-0"></span>**3.5 Diseño de la base de datos**

Para el diseño de la tablas de la base de datos han sido tomados en cuenta todos los requerimientos que las aplicaciones necesitan, como por ejemplo se necesita determinar el tipo de usuario, el desempeño del usuario, las preguntas y respuestas almacenadas, grupos creados con sus respectivos usuarios, etc.

Se han creado tablas de datos que serán alimentadas por las aplicaciones así como tablas de referencia donde se unirán id de tablas de datos para mostrar resultados. Las tablas de datos creadas son las siguientes:

- Usuario: Almacenará la información básica del usuario que utilice la aplicación, como su id usuario, contraseña, nombres, apellidos, tipo de usuario.
- Pregunta: Almacenará la información sobre la pregunta ingresada tal como el id pregunta, enunciado, la imagen, nivel de dificultad.
- Respuesta: Almacenará la información de las respuestas basada en la pregunta planteada; sus campos son id pregunta, id respuesta, respuesta en sí, si es verdadera o falsa.
- Nivel: Almacena la información sobre el nivel de la pregunta cuvos campos son el id pregunta, tiempo de respuesta.
- Curso: Almacenará la información sobre el grupo creado por el profesor o moderador tal como el id curso, id usuario, descripción, nivel del grupo.

Las tablas de relación que se utilizarán son las siguientes:

- Progreso: Se guardará el progreso del usuario basado en su tiempo, número de preguntas respondidas correctamente y número de intentos.
- Alumnado: Servirá para identificar al conglomerado de estudiantes registrados en los diferentes grupos.

Entre las tablas más importantes de la aplicación se encuentran Pregunta y Respuesta, la relación entre estas dos tablas se muestra en la figura 3.8.

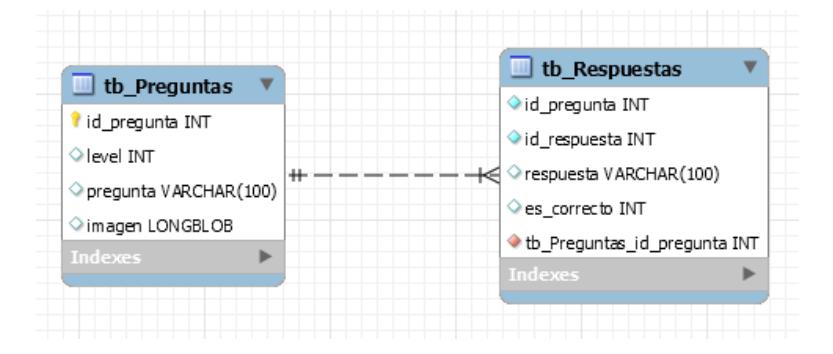

Figura 3.8: Relación entre tabla Preguntas y Respuestas

Una vez realizada la creación de todas las tablas se procede a establecer sus respectivas relaciones con los respectivos id de cada una de ellas. En la figura 3.9 se muestra el diagrama relacional de la base de datos.

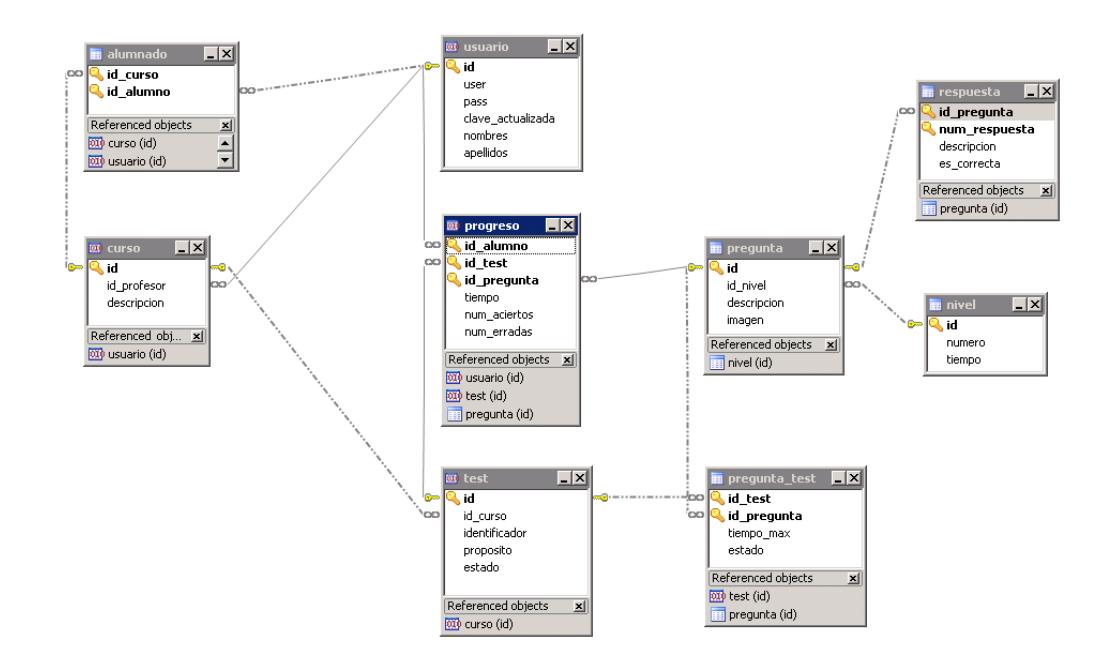

Figura 3.9: Modelo relacional de la base de datos

### <span id="page-33-0"></span>**3.6 Implementación de la aplicación móvil**

Para el desarrollo de la aplicación móvil hemos considerado crear una aplicación basada en Android dentro de la plataforma de desarrollo de NetBeans posterior a la instalación de todos los componentes que fueron mencionados anteriormente.

Cuando se crea un proyecto de este tipo, automáticamente se genera el frontend de la aplicación móvil, que no es otra cosa que la pantalla de visualización, tal como se verá en el Smartphone.

Para efectos de visualización de manera amigable, se determina la división de las pantallas en layouts, que son las disposiciones de cómo irán colocados los objetos necesarios para la ejecución de la aplicación, tales como botones, imágenes, cuadros de textos, menú, etc.

Los parámetros básicos para el desarrollo de la aplicación son la comunicación entre la petición del usuario y la respuesta de la aplicación; para esto se debe acceder bajo algunos filtros, tales como:

- Interfaz de usuario: El usuario realiza el requerimiento para acceder a las funcionalidades de la aplicación, como ingreso, visualización de grupo, respuestas de las preguntas, etc.
- Clases: Las clases en términos de lenguajes de programación son las abstracciones que definen un tipo de objeto especificando los atributos y propiedades, así también se crean clases en las cuales se almacenan las funciones que permiten que la aplicación se ejecute correctamente.
- Hibernate: Usaremos esta herramienta para crear un modelo relacional hacia la base de datos creada en MySql, con esto se facilita el mapeo de atributos entre la base de datos y los objetos creados en la aplicación.

En la figura 3.10 se muestra el recorrido básico que siempre tiene que tomar la aplicación de acuerdo al requerimiento realizado por el usuario.

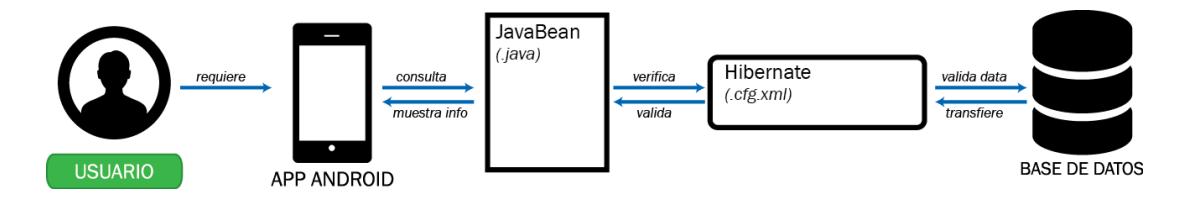

Figura 3.10: Recorrido de transferencia de información entre componentes

Las clases utilizadas son los archivos *.java* mostrados en el gráfico y usualmente los constructores son creados a partir de la configuración de Hibernate.

### <span id="page-34-0"></span>**3.6.1 Creación de clases importantes**

De acuerdo a las necesidades requeridas para el desarrollo de la aplicación móvil se han creado múltiples clases que permiten el normal funcionamiento de toda la aplicación.

A continuación se muestra una de las clases implementadas con su código más relevante.

#### CheckLoginActivity.java

Esta clase sirve para comprobar la autenticidad del usuario que requiere ingresar a la aplicación. Básicamente se crea una función donde se comparan las credenciales con las ingresadas previamente en la base de datos.

```
if (userNameET.getText().length() != 0 && 
!userNameET.getText().toString().equals("")) {
                    if (passWordET.getText().length() != 0 && 
!passWordET.getText().toString().equals("")) {
                        editTextUsername = 
userNameET.getText().toString();
                        editTextPassword = 
passWordET.getText().toString();
                        statusTV.setText("");
                       //Create instance for AsyncCallWS
                       AsyncCallWS task = new AsyncCallWS();
                       //Call execute 
                       task.execute();
                    } //If Password text control is empty
                    else {
                        statusTV.setText("Ingrese su Password");
 }
                    //If Username text control is empty
                } else {
                    statusTV.setText("Ingrese su Usuario");
 }
```
Mediante esta función se controla el acceso a la aplicación móvil. Dentro de esta misma clase también se puede realizar el cambio de contraseña si el usuario lo desea.

#### HomeActivity.java

Esta clase se creó para manejar la información principal del usuario, en este caso sus datos personales (nombres y apellidos), grupos en los que se encuentra listado, número de intentos, etc.

```
String[] test = hayPreguntas.split("\n");
             int cod = Integer.parseInt(test[0]);
```

```
String det = test[1];
            if (cod != 1) {
                 // Show Alert 
                 Toast.makeText(getApplicationContext(), det, 
Toast.LENGTH_LONG).show();
             } else {
                 Intent intObj;
                 intObj = new Intent(HomeActivity.this, 
JugarActivity.class);
                 intObj.putExtra("usuario", dato);
                intObj.putExtra("test", testSel);
                Pregunta p = new Pregunta(det);
                 intObj.putExtra("pregunta", p);
                 intObj.putExtra("respondidas", test[2]);
                 startActivity(intObj);
 }
```
Mediante esta función se invocan los datos sobre el usuario anteriormente mencionadas.

#### JugarActivity.java

Esta clase es uno de los componentes más importantes dentro de la aplicación; aquí se muestran las preguntas y el listado de respuestas a elegir dependiendo del nivel en que se halle el grupo.

Función que invoca la pregunta con su respectivo enunciado, imagen, tiempo de respuesta y que se mostrará expresado mediante una barra de progreso.

new DownloadImagenFromInternet().execute(preg.getURLimagen());

txtPregunta.setText(preg.getDecripcion());

```
 tiempo = 0;
             maximoT = preg.getTimepo();
              mProgress.setProgress(0);
              txtProg.setText("Tiempo: " + tiempo + "/" + maximoT + 
'''\{''''};// 0%");
             control = new CountDownTimer(maximOT * 1000, 1000) public void onTick(long millisUntilFinished) {
                     tiempo++;
                    int pro = tiempo * 100 / maximot;
                     mProgress.setProgress(pro);
                    txtProg.setText("Tiempo: " + tiempo + "/" + maximoT 
+ "\"");// " + pro + "%");
```

```
 }
               public void onFinish() {
                  tiempo++;
                 int pro = tiempo * 100 / maximot;
                  mProgress.setProgress(pro);
                 txtProg.setText("Tiempo: " + tiempo + "/" + maximoT 
+ "\"");// " + pro + "%");
 }
            };
```
La siguiente función valida las respuestas escogidas y se genera un puntaje de acuerdo a la elección de dichas respuestas.

```
listView = (ListView) findViewById(R.id.list);
        listView.setChoiceMode(ListView.CHOICE_MODE_MULTIPLE);
         b = (Button) findViewById(R.id.btPresentar);
         b.setOnClickListener(new View.OnClickListener() {
            public void onClick(View v) {
               AsyncCallwS task = new AsyncCallwS();
                task.execute();
 }
         });
         btSig = (Button) findViewById(R.id.btSiguiente);
         btSig.setOnClickListener(new View.OnClickListener() {
            public void onClick(View v) {
                if (!hayRespuestasSeleccionadas()) {
                    Toast.makeText(getApplicationContext(), "Seleccione al 
menos 1 resuesta", Toast.LENGTH_SHORT).show();
                } else {
                    control.cancel();
                    procesarRespuestas();
                   AsyncCallWS2 task = new AsyncCallWS2();
                    task.execute();
 }
 }
         });
```
WebService.java

Esta clase es importante puesto que sirve como puente de conexión entre la aplicación móvil y la aplicación web. Para evitar que la compilación final de la app resulte muy pesada en términos de espacio en el disco duro, se decidió que las imágenes de las preguntas sean cargadas en la aplicación web e invocadas desde la app para que se aligere la carga.

```
private static final String NAMESPACE = "http://servicios/";
private static final String URL = 
"http://192.168.177.125:8080/MathplayWEB/comunicacion?wsdl";//ESPOL –
FIEC
String actualizarStatus;
        SoapObject request = new SoapObject(NAMESPACE, webMethName);
         PropertyInfo idUserPI = new PropertyInfo();
         idUserPI.setName("idUsuario");
         idUserPI.setValue(idUser);
         idUserPI.setType(Integer.class);
         request.addProperty(idUserPI);
         PropertyInfo passPI = new PropertyInfo();
         passPI.setName("newPass");
         passPI.setValue(newPass);
         passPI.setType(String.class);
         request.addProperty(passPI);
         SoapSerializationEnvelope envelope = new 
SoapSerializationEnvelope(
                 SoapEnvelope.VER11);
         envelope.setOutputSoapObject(request);
         HttpTransportSE androidHttpTransport = new HttpTransportSE(URL);
         try {
             androidHttpTransport.call(SOAP_ACTION + webMethName, 
envelope);
             SoapPrimitive response = (SoapPrimitive) 
envelope.getResponse();
            actualizarStatus = response.toString(); } catch (IOException e) {
            actualizarStatus = "-3, ERR-IO: " + e.toString(); } catch (XmlPullParserException e) {
            actualizarStatus = "-3,ERR-XML: " + e.toString(); }
         return actualizarStatus;
```
#### <span id="page-38-0"></span>**3.6.2 Diseño específico de la aplicación móvil**

Teniendo en cuenta que deseamos que la interfaz de usuario sea amigable hemos tenido en cuenta un diseño básico y funcional.

La interacción entre ventanas se da desde que el usuario ingresa sus credenciales para acceder a la aplicación hasta que se muestra el puntaje final obtenido, así como un listado de desempeño de los participantes en el grupo. En la figura 3.11 se muestra la interacción entre las ventanas de la aplicación móvil.

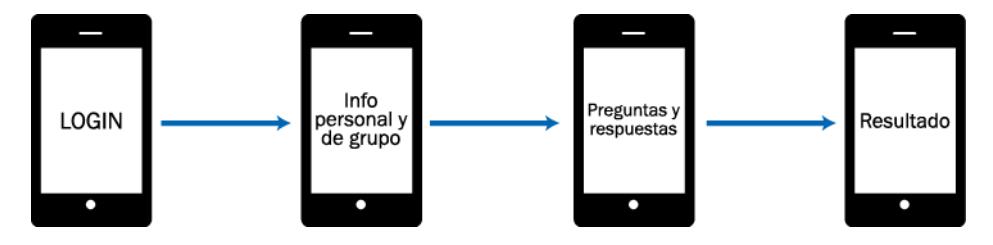

Figura 3.11: Interacción entre las ventanas de la app

En la plataforma de desarrollo se agregaron layouts para que los objetos puedan ser ubicados más sencillamente en las dimensiones de las pantallas de los smartphones.

Se han elegido colores básicos para la visualización de la app, entre ellos amarillo (fondo), verde y azul, todos ellos en diferentes tonalidades. Así mismo se creó un logo y un nombre específico a la app el cual es MathPlay.

En la figura 3.12 se muestran algunas de las pantallas pertenecientes a la aplicación móvil.

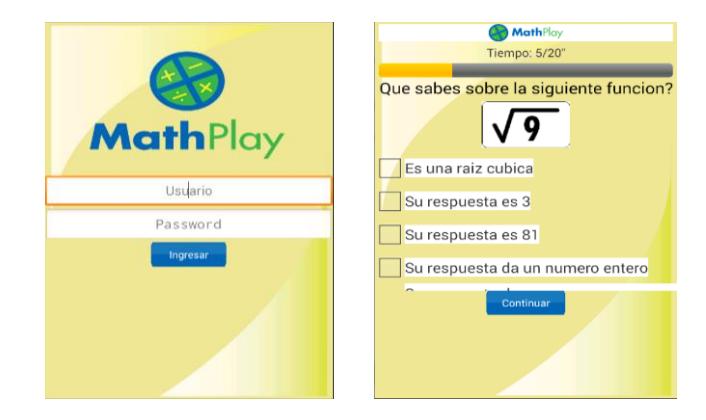

Figura 3.12: Diseño específico de la app

Cabe recalcar que se debe configurar previamente el entorno de la compilación del SDK de Android puesto que para realizar pruebas de funcionamiento hay que instalarlo en un Smartphone y éstos varían de acuerdo a la versión del sistema operativo instalado. En este caso la mayoría de las compilaciones fueron realizadas utilizando la versión 2.2 de Android.

#### <span id="page-40-0"></span>**3.7 Implementación de la aplicación web**

La aplicación web, como se especificó anteriormente, servirá como administración de la aplicación móvil en sí, es por eso la importancia de la interconexión entre ellas.

Igualmente se ha desarrollado usando el lenguaje de programación Java y utilizando la plataforma de desarrollo NetBeans.

La creación del proyecto para esta aplicación debe ser del tipo Web Application (aplicación web); al crearla automáticamente se generan las configuraciones generales donde se detallan los parámetros de inicio.

El recorrido de las capas de la aplicación es igual que en la aplicación móvil, es decir la interfaz de usuario, clases java e hibernate pero en este caso utilizaremos los servlets de java para el manejo de sesiones y otras configuraciones.

En la figura 3.13 se muestra el recorrido usual al momento de solicitar información dentro de la aplicación web.

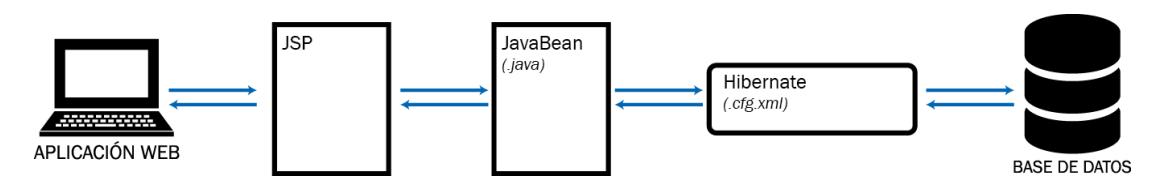

Figura 3.13: Recorrido de la información dentro de la aplicación web

Los constructores de los objetos de las tablas de la base de datos son creados automáticamente al momento de la configuración inicial de Hibernate.

#### <span id="page-41-0"></span>**3.7.1 Configuración de Hibernate**

Con la configuración de Hibernate [8] se reduce espacio de memoria necesario al momento de consultar la base de datos puesto que esta herramienta utiliza un modelo relacional para que los datos sean persistentes y no invocar en cada momento al motor de la base de datos cuando sea requerido.

El plugin de Hibernet viene instalado de manera predeterminada dentro del IDE de NetBeans, si no es el caso entonces habría que instalar dicho plugin así como se instaló el plugin de Android.

Para la configuración de la aplicación se necesita elegir un framework (entorno de trabajo), en este caso Hibernate y se selecciona la base de datos a la cual deseamos conectar, mediante la sentencia:

#### jdbc:mysql://localhost:3306/mathdb

Dentro del proyecto web se habrá generado un archivo denominado hibernate.cfg.xml en el cual se modificarán algunas configuraciones básicas. El archivo quedará al final con estos parámetros:

```
<property 
name="hibernate.dialect">org.hibernate.dialect.MySQLDialect</property>
     <property 
name="hibernate.connection.driver_class">com.mysql.jdbc.Driver</property>
     <property 
name="hibernate.connection.url">jdbc:mysql://localhost:3306/mathdb?zeroDa
teTimeBehavior=convertToNull</property>
     <property name="hibernate.connection.username">root</property>
     <property 
name="hibernate.connection.password">cepamguayaquil</property>
     <property name="hibernate.show_sql">true</property>
     <property 
name="hibernate.current_session_context_class">thread</property>
```
Estos parámetros variarán de acuerdo al servidor donde se esté desarrollando el proyecto, tales como el nombre de la base de datos y su contraseña.

Luego agregamos un archivo de ingeniería inversa de Hibernate dentro de la aplicación web.

En el proceso de configuración se debe elegir las tablas con las que se desea trabajar, en nuestro caso elegimos todas las tablas de la base de datos puesto que necesitamos que se creen las clases para posteriormente crear los objetos necesarios.

Se crea un archivo denominado hibernate.reveng.xml y sus parámetros serán estos:

```
<schema-selection match-catalog="mathdb"/>
  <table-filter match-name="progreso"/>
  <table-filter match-name="pregunta_test"/>
  <table-filter match-name="grupo"/>
   <table-filter match-name="pregunta"/>
   <table-filter match-name="nivel"/>
   <table-filter match-name="usuario"/>
  <table-filter match-name="respuesta"/>
  <table-filter match-name="participante"/>
   <table-filter match-name="test"/>
```
Se crea un nuevo archivo dentro de la aplicación de categoría Hibernate y de tipo Archivo de mapas de Hibernate y POJOs de la base de datos.

El nombre del paquete donde irán guardados los POJOs lo denominamos "entidades" y aquí se crearán automáticamente los constructores básicos de los objetos de la tabla de la base de datos.

Por último se crea un archivo de la categoría Hibernate y del tipo HibernateUtil.java

#### <span id="page-42-0"></span>**3.7.2 Configuración de servlets**

Los servlets permiten manejar las sesiones dentro de la aplicación web; servirán como un controlador entre la página JSP y la clase de Java creada.

Dentro de la aplicación web ubicaremos a los servlets dentro del paquete Controlador. El servlet prioritario para la aplicación es el siguiente:

#### LoginServlet.java

Al momento de ingresar las credenciales a la aplicación web se ejecuta este servlet para la verificación de la identidad y a su vez para el manejo de la sesión de dicho usuario.

La siguiente función es la que servirá para el requerimiento solicitado:

```
protected void processRequest(HttpServletRequest request, 
HttpServletResponse response)
           throws ServletException, IOException {
    String userId = request.getParameter("user");
    String password = request.getParameter("pass");
    LoginService loginService = new LoginService();
    boolean result = loginService.authenticate(userId, password);
    Usuario user = loginService.getUserByUserId(userId);
    if(result == true)request.getSession().setAttribute("user", user);
           response.sendRedirect("login.jsp");
    }
    else{
           response.sendRedirect("index.jsp");
        }
     }
```
#### <span id="page-43-0"></span>**3.7.3 Diseño específico de la aplicación web**

El diseño de las páginas web ha sido efectuado bajo los parámetros de los protocolos de HTML 5 y CSS 3, esto significa que la visualización de todo el sitio web se mostrará sin ningún inconveniente en cualquier Smartphone, Tablet o computador.

El desarrollo de las páginas para la aplicación fueron desarrolladas bajo el lenguaje de programación de Java, es decir en páginas en JSP.

Al ingresar a la aplicación web lo primero que se puede observar, es la promoción del producto y las características del mismo.

La figura 3.14 muestra la página de inicio de la aplicación web.

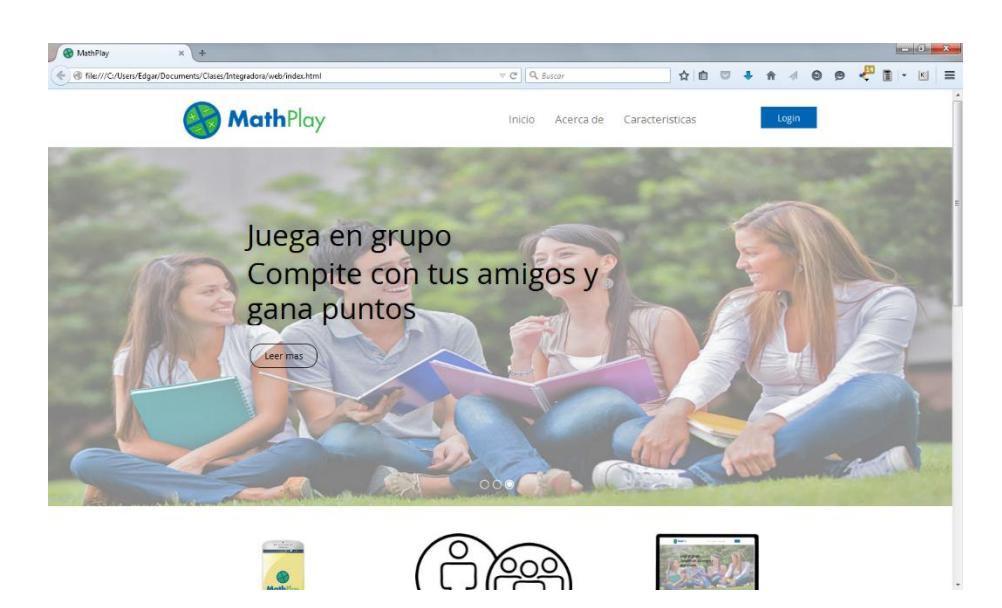

Figura 3.14: Página de inicio de la aplicación web

En el menú presentan las características del producto e información adicional sobre los desarrolladores del mismo.

Existe un espacio para ingresar a la aplicación y sus funciones. Dependiendo del nivel de usuario se encuentran habilitadas las funcionalidades de la aplicación web.

Se ingresa mediante un usuario y contraseña provistos que servirá tanto para la aplicación móvil como la aplicación web.

En la figura 3.15 se muestra el espacio donde se podrá ingresar a la aplicación.

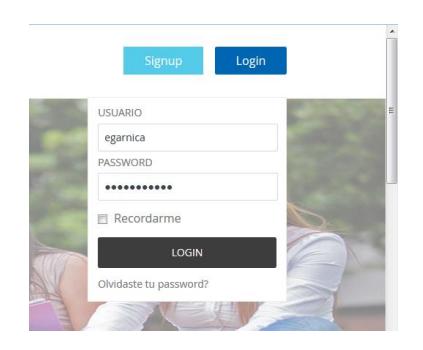

Figura 3.15: Ingreso mediante credenciales a la aplicación web

La tabla 1 muestra las funcionalidades dentro de la aplicación dependiendo del nivel de usuario que ingresa.

| Funcionalidad        | Profesor/Moderador | Alumno |
|----------------------|--------------------|--------|
| Creación de grupo    | X                  |        |
| Ingreso de preguntas | x                  |        |
| Creación de usuario  | x                  |        |
| Tabla de desempeño   | x                  | х      |
| Edición de perfil    |                    |        |

Tabla 1: Niveles de usuario

En la figura 3.16 se muestra la funcionalidad completa de la aplicación web ingresando como un usuario de tipo profesor o moderador.

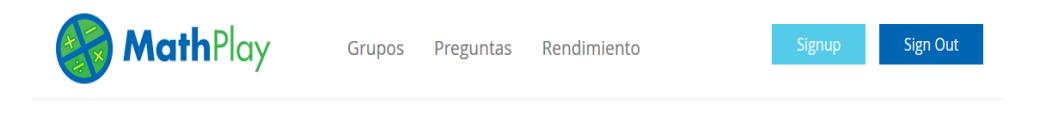

## Creacion de grupo

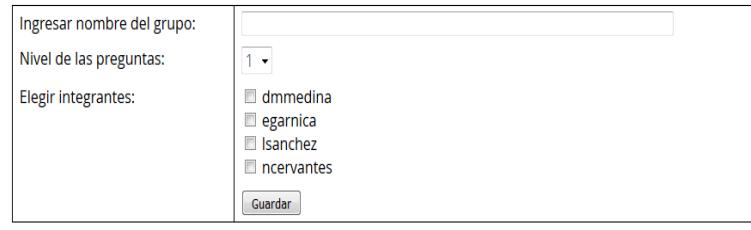

Figura 3.16: Funcionalidad completa de la aplicación web

## <span id="page-45-0"></span>**3.8 Pruebas y resultados**

Para verificar que las aplicaciones funcionan correctamente, diferentes pruebas fueron realizadas estableciendo distintos parámetros:

 Unificación de aplicaciones: Se desea determinar que ambas aplicaciones funcionan sincronizadamente, es decir que si se realiza cambios en una se reflejen los cambios inmediatamente en la otra aplicación.

 Prueba de rendimiento: Se desea determinar que la persistencia de los datos se mantiene si varios usuarios utilizan simultáneamente la aplicación móvil.

Para comprobar la unificación de aplicaciones se dispuso crear un grupo de evaluación con dos usuarios. En la aplicación móvil los dos usuarios procedieron a responder las preguntas planteadas dentro de su grupo; al finalizar la ronda de preguntas se mostró el resultado de cada uno en su respectivo Smartphone. Inmediatamente el usuario que creó el grupo, en este caso un usuario de nivel profesor, ingresó a la aplicación web y se dirigió al apartado donde se muestra el nivel de desempeño del grupo.

Efectivamente se mostró una tabla con los dos usuarios participantes con su respectiva puntuación y ordenados de acuerdo al puntaje obtenido.

Con esto se comprobó que la unificación de las aplicaciones sí sirve mediante la implementación del webservice anteriormente mencionado.

Para la prueba de rendimiento se usó la aplicación al mismo tiempo entre seis usuarios compitiendo ya sea en un mismo grupo o diferente grupo. El resultado fue satisfactorio puesto que en ningún momento la aplicación móvil se "colgó", aunque sí hubo momentos de latencia altos debido a la carga de las imágenes de las preguntas correspondientes.

## **CONCLUSIONES Y RECOMENDACIONES**

### <span id="page-47-0"></span>**Conclusiones**

- 1. Mediante un análisis bibliográfico se ha demostrado que la competencia entre amigos o compañeros en un mismo entorno sobre un tema en específico ayuda de gran manera a que dicho tema pueda ser aprendido con más naturalidad y más aún con la ayuda de una herramienta en donde se busca reforzar las destrezas de cada estudiante.
- 2. En cuanto al desarrollo de la aplicación observamos que al utilizar la herramienta Hibenate se pudo reducir en gran medida la latencia de la respuesta de los datos al comunicarse con la base de datos.
- 3. Las imágenes de las preguntas fueron finalmente colocadas dentro del proyecto de la aplicación web una vez subidas a la tabla respectiva, esto facilitó de sobremanera a que el tamaño de la compilación (apk) de la aplicación móvil no fuera tan grande.

## **Recomendaciones**

- 1. La propuesta de la solución está enfocado solamente en las ciencias matemáticas pero esto puede desplegarse para otras ciencias utilizando el mismo esquema como naturales, geografía, gramática, entre otras.
- 2. El diseño de la aplicación móvil puede ser mucho más elaborado, sin embargo una limitante son los plugins del Android disponibles para NetBeans. Existen otras plataformas de desarrollo donde se pueden elaborar diseños de interfaz de app mucho más modernos y dinámicos.

## **GLOSARIO DE TÉRMINOS**

<span id="page-48-0"></span>*(mostrado en orden alfabético)*

- Aplicación: En informática es un tipo de software que permite al usuario a realizar uno o más tipos de trabajo.
- App: Es una aplicación de software que se instala en dispositivos móviles o tablets para ayudar al usuario en una labor concreta, ya sea de carácter profesional o de ocio y entretenimiento
- CSS: Cascade Style Sheet. Es un lenguaje utilizado en la presentación de documentos HTML; sirve para organizar la presentación y aspectos de páginas web.
- Framework: Es una estructura conceptual y tecnológica de soporte definido, normalmente con artefactos o módulos de software concretos, que puede servir de base para la organización y desarrollo de software.
- Front-end: Es la interfaz de usuario, es la parte del software que interactúa con el o los usuarios.
- HTML: HyperText Markup Language. Es un estándar que, en sus diferentes versiones, define una estructura básica y un código para la definición de contenido de una página web, como texto, imágenes, etc.
- IDE: Integrated Development Environment. Es un ambiente de desarrollo integrado que proporciona servicios integrales para facilitarle al desarrollador o programador el desarrollo de software.
- Java: Es un lenguaje de programación orientado a objetos.
- JSP: Java Servlet Pages. Es una tecnología que ayuda a los desarrolladores de software a crear páginas web dinámicas basadas en HTML, XML, entre otros tipos de documentos.
- Latencia: Es la suma de retardos temporales dentro de una red.
- Layout: Es una especie de plantilla que presenta tablas o espacios en blanco.
- Plugin: Complemento. Es una aplicación que se relaciona con otra para aportarle una función nueva y generalmente muy específica.
- Prompt: Se denomina al carácter o conjunto de caracteres que se muestran en una línea de comandos para indicar que está a la espera de órdenes.
- Smartphone: Teléfono celular con pantalla táctil, que permite al usuario conectarse a internet, gestionar cuentas de correo electrónico e instalar otras aplicaciones y recursos a modo de pequeño computador.
- Tablet: Es una computadora portátil de mayor tamaño que un teléfono inteligente, integrada en una pantalla táctil con la que se interactúa primariamente con los dedos, sin necesidad de teclado físico ni ratón

## **BIBLIOGRAFÍA**

- <span id="page-50-0"></span>[1] M. Aranda Zafra, I. Pérez Miguel, B. Sánchez Díaz. "Bases psicopedagógicas de la educación especial. Dificultades en el aprendizaje matemático". Universidad Autónoma de Madrid, Madrid, España, 2008, pp. 5-8.
- [2] M. Jimeno. "Las Dificultades en el aprendizaje matemático de los niños y niñas de Primaria: causas, dificultades, casos concretos". Junta de Andalucía, España, pp. 1-3.
- [3] B. Carrillo. "Dificultades en el aprendizaje matemático". C/Recogidas No 45 6º A 18005 Granada, España, Marzo 2009, pp. 4-6.
- [4] Kindergarten Math. Google Play. Disponible en:

<https://play.google.com/store/apps/details?id=com.infinut.kindergarten.math>

- [5] A+ ITestYou: Math Worksheets. Disponible en: <http://www.itestyou.com/>
- [6] Secretaría de Educación Pública de México DF. "Juegos y destrezas para el lenguaje y pensamiento lógico-matemático". México DF, México, 2010, pp. 2-3.
- [7] Instrucciones de instalación del NetBeans IDE 8.0.2. Disponible en: <https://netbeans.org/community/releases/80/install.html> [inglés]
- [8] Ejemplo de aplicación web con Hibernate que funciona utilizando NetBeans IDE. Disponible en: [http://www.ooscarr.com/nerd/elblog/2009/12/ejemplo-de](http://www.ooscarr.com/nerd/elblog/2009/12/ejemplo-de-aplicacion-web-con-hibernate.php)[aplicacion-web-con-hibernate.php](http://www.ooscarr.com/nerd/elblog/2009/12/ejemplo-de-aplicacion-web-con-hibernate.php)